## **How to view ESC-ip Source Code**

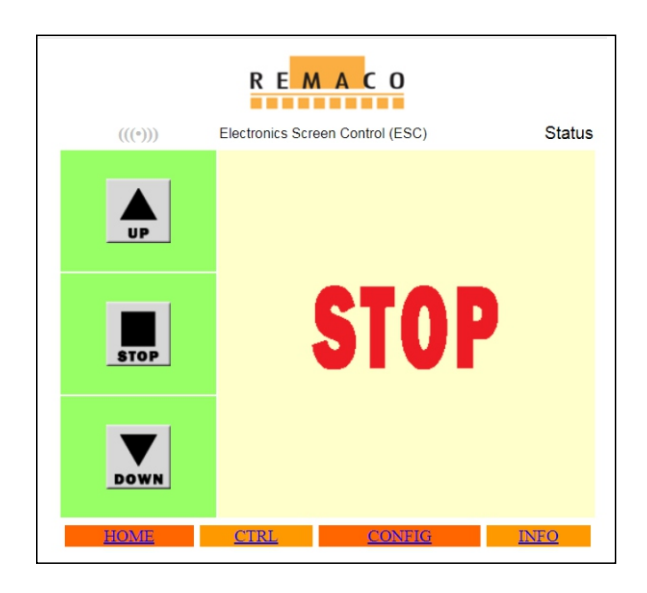

## **From any browser:**

**IP Address:** 192.168.1.97 **Main Page:** view-source:192.168.1.97/ **Java Script:** 192.168.1.97/esc.js

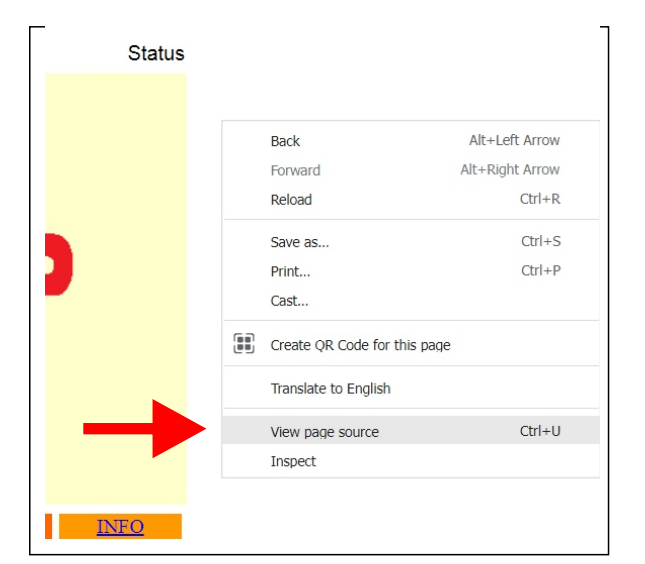

## **From ESC-ip main page**

**IP Address:** 192.168.1.97

1. Right click on the page and select view page source or type in the browser **" view-source:192.168.1.97/ "** 

It will redirect to the ESC-ip's main page HTML code.

<html xmlns="http://www.w3.org/1999/xhtml">  $<sub>head</sub>$ </sub> <meta http-equiv="Content-Type" content="text/html; charset=utf <meta http-equiv="Content-Type" content="text/html; ch<br>
<title>Remaco Etc:sonic Screen Control App</title><br>
<script src<br>
<forces to the state of the state of the state of the state of the state<br>
<title><br>
<title><br>
<title><br>  $.$ style1 $\{$ ,<br>font-family: Geneva, Arial, Helvetica, sans-serif; font-size: small; .<br>style2 {font-family: Geneva, Arial, Helvetica, sans-serif}  $-1$ </style>  $\langle$ /head>

**ESC-ip main page HMTL Code** *This is only the design of the main page*

**HTML Address:** view-source:192.168.1.97/

2. From the HTML code, click the " **esc.js** " or type in the browser **" 192.168.1.97/esc.js "**

It will redirect to the ESC-ip's main page HTML code.

 $\leftarrow$  $\rightarrow$ C' A Not secure | 192.168.1.97/esc.js

// Determines when a request is considered "timed out"<br>var timeOutMS = 5000; //ms

// Stores a queue of AJAX events to process  $var$  and  $var$  and  $var$  = new  $Arrav()$ :

function newAJAXCommand(url, container, repeat, data)

// Set up our object<br>var newAjax = new Object();<br>var theTimer = new Date();<br>newAjax.url = url;<br>newAjax.container = container;<br>newAjax.container = container;<br>newAjax.ajaxReq = null;

**ESC-ip Java Script Code**

*The code that controls the motor (UP, STOP, DOWN)*

**JAVA Script Address: 192.168.1.97/esc.js**